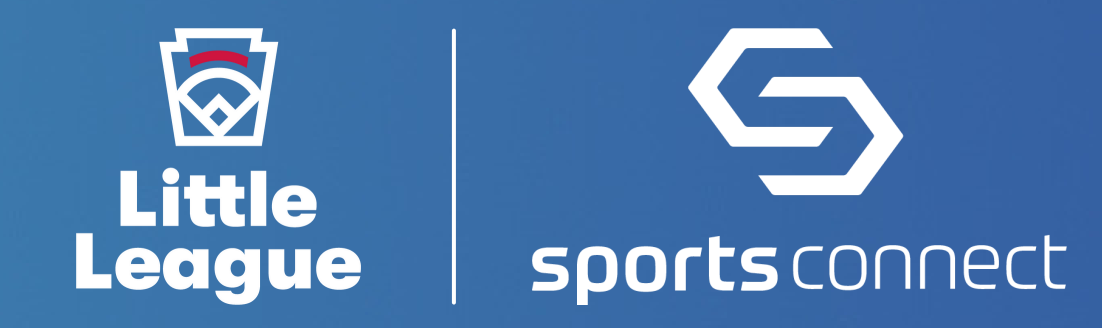

# **PRE-SEASON CHECKLIST**

Select the Little League [website](https://stacksportsportal.force.com/helpcenter/s/article/SportConnectSupportClubProduct115001687431LittleLeagueCustomWebsiteDesign?b=0011T00002RaROcQAN) design and add content, connect your league's social media accounts, and highlight your sponsors Point your [custom](https://stacksportsportal.force.com/helpcenter/s/article/SportConnectSupportClubProduct228185427ConfigureDNSPointDomainName?b=0011T00002RaROcQAN) domain to your new Sports Connect website (if applicable)

## **PREPARE YOUR WEBSITE**

Add your previous [participant](https://stacksportsportal.force.com/helpcenter/s/article/SportConnectSupportClubProduct228187667EmailExternalMembers?b=0011T00002RaROcQAN) [email](https://stacksportsportal.force.com/helpcenter/s/article/SportConnectSupportClubProduct228187527SendaBulkEmail) list and use the bulk email tool to communicate details of your new season

### **COMMUNICATION**

## **GET STARTED**

Attend a Little League + Sports [Connect](https://app.livestorm.co/sportsconnect/little-league-q-and-a-webinar) training session

Add [administrative](https://stacksportsportal.force.com/helpcenter/s/article/SportConnectSupportClubProduct228185287AssignSecurityRolestoUsers?b=0011T00002RaROcQAN) permissions for appropriate board members and volunteers

Enter banking [information](https://stacksportsportal.force.com/helpcenter/s/article/SportConnectSupportClubProduct228183807PaymentSettings?b=0011T00002RaROcQAN) for your league to receive registration funds

#### **SET UP REGISTRATION**

Post your programs to your website

- Display program information using a [Registration](https://stacksportsportal.force.com/helpcenter/s/article/SportConnectSupportClubProduct228185207AddEditaRegistrationListingModule?b=0011T00002RaROcQAN) Listing Module
- Post [registration](https://stacksportsportal.force.com/helpcenter/s/article/SportConnectSupportClubProduct228185007AddContenttoaPage?b=0011T00002RaROcQAN) details on your homepage

Set up your registration programs with chartered league autoregistration setup

Ensure you have selected Little League as your affiliation during [registration](https://stacksportsportal.force.com/helpcenter/s/article/SportConnectSupportClubProduct360036172234MobileFirstRegistrationStep1ProgramInformation?b=0011T00002RaROcQAN) set-up for access to all the custom features created exclusively for Little League, such as boundary mapping, background check integrations, and automatic submission of registration data